## How to Archive Quizzes

After you [create a quiz](https://www.proprofs.com/quiz-school/create-a-quiz/), you may want to archive it, so it is available to you in the future

whenever you need it, but is not available to your learners anymore.

Follow these steps to archive [quizzes:](https://www.proprofs.com/quiz-school/browse)

Step 1: Navigate to "Organize Folders" from your instructor dashboard.

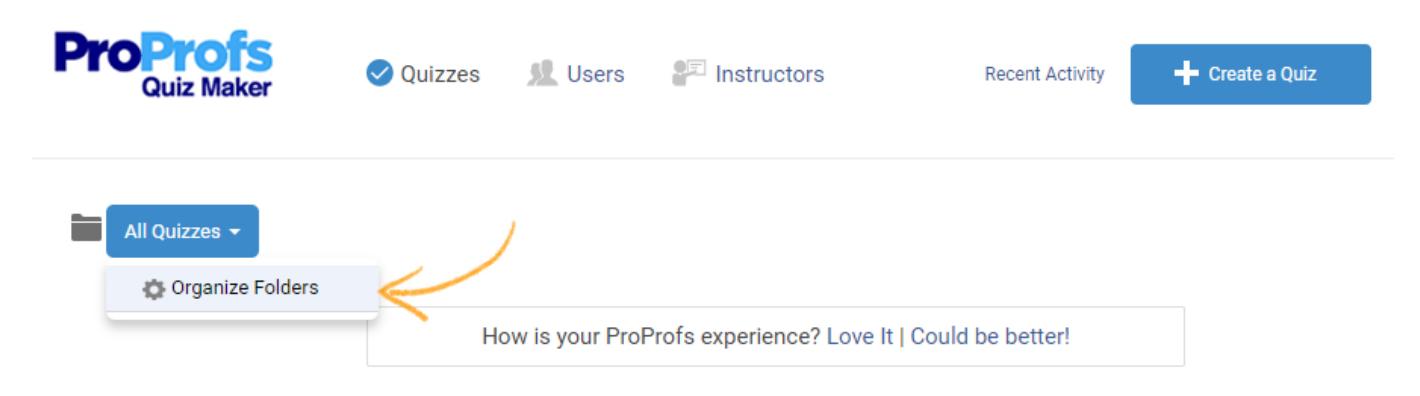

Step 2: Click "+ Add Folder" button to create a folder named "Archive."

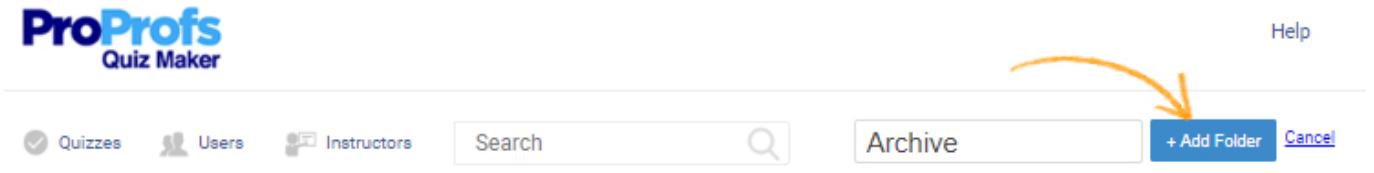

Step 3: Add quizzes which you want to make unavailable to your learners to the 'Archive' folder.

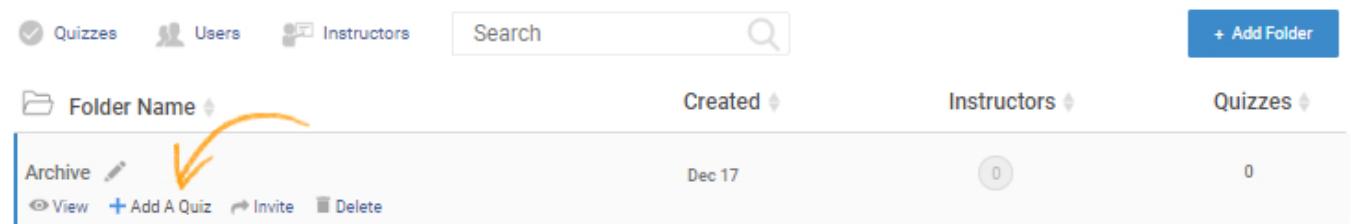

Step 4: Select quizzes and click the "Add to Folder" button.

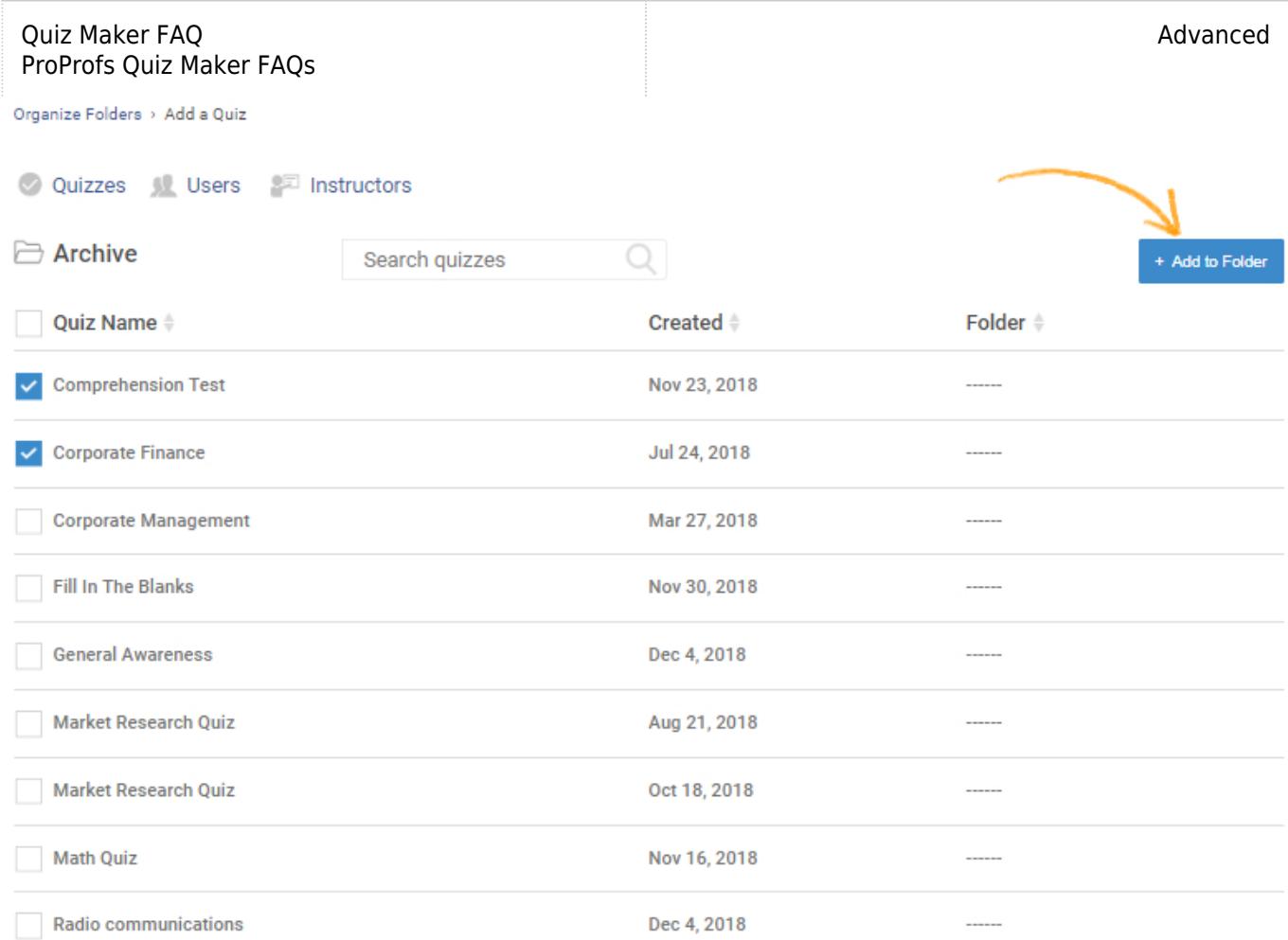

Step 5: When you have assembled all desired quizzes in the archive folder, you can make them unavailable to your learners. There are two methods to do this, use whichever is easier for you-

- Quiz availability- You can [make your quizzes available only for a specific duration](https://quiz.proprofs.com/how-do-i-make-a-quiz-available-only-during-certain-dates-time) after which the quiz expires and is not available to your learners anymore.
- Draft mode- You may [set your quizzes in draft mode](https://quiz.proprofs.com/how-to-change-quiz-to-draft-mode) so that you can access or edit them, but they are unavailable to your learners.

## Related Articles:

[How to Add Images and Videos in Options](http://quiz.proprofs.com/how-to-add-images-and-videos-to-questions-answers) [How to Add Feedback to Answers](http://quiz.proprofs.com/how-to-add-explanations-to-your-answers) [How is Quiz Data and User Information Protected?](http://quiz.proprofs.com/how-is-quiz-data-and-user-information-protected)